## **REGISTRO DE ENTREGA DE TFEs PARA DEFENSA**

**PASO 1.** Cree un archivo pdf que contenga la versión definitiva de su trabajo, guárdelo en el espacio que considere y obtenga un enlace que permita compartirlo.

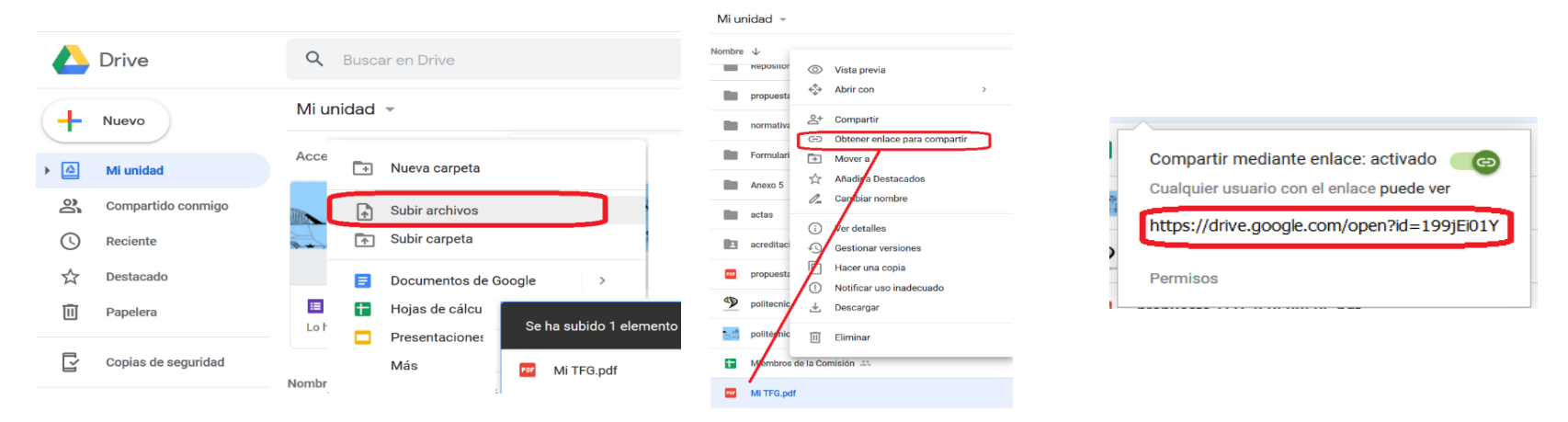

**PASO 2.** En la web del Centro, acceda a Trabajo Fin de Estudios, **PASO 3.** Accederá a un formulario online en el que debe TFG (TFM) y en ANEXOS, seleccione Anexo 5. completar los datos relativos al Trabajo y copiar el enlace al

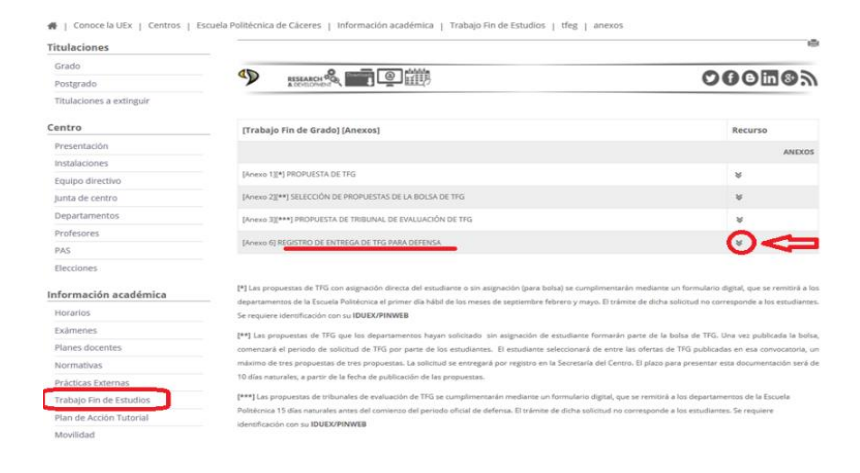

mismo que ha obtenido en el PASO 1.

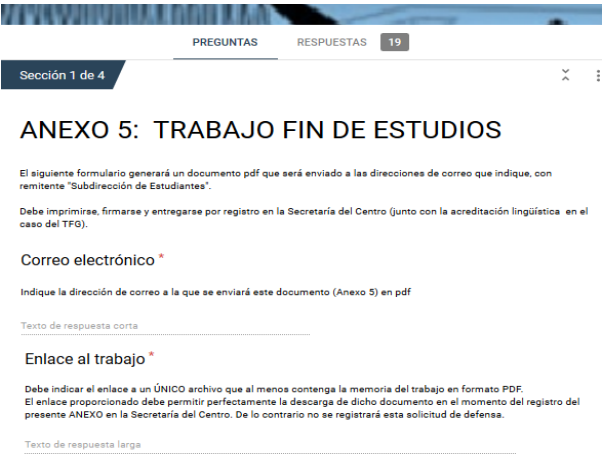

**PASO 4.** Cuando termine de completar el formulario, a la dirección que ha indicado en él, le será remitido por la Subdirección de Estudiantes el ANEXO 5 en pdf con todos los datos del trabajo. Este documento ha de ser firmado por su tutor y entregado en la Secretaría del Centro por registro.

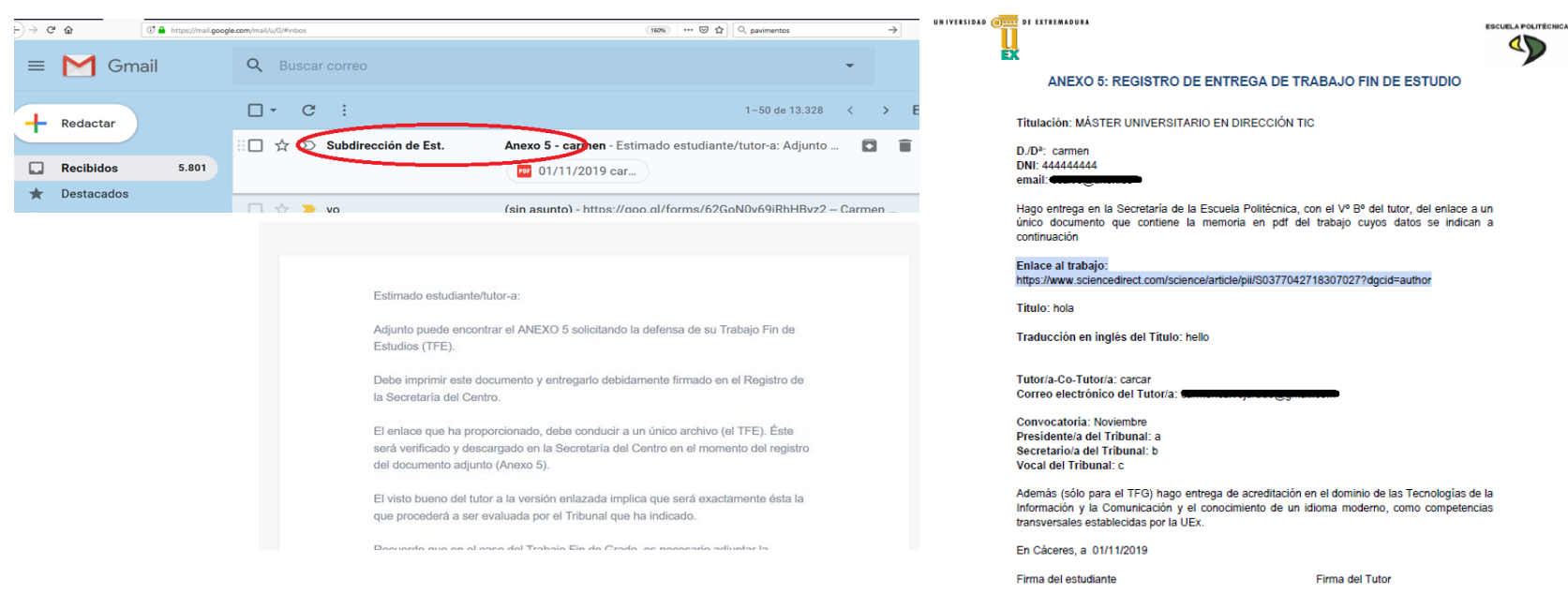